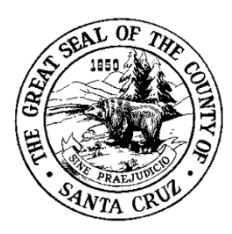

# County of Santa Cruz

Health Services Agency • Environmental Health Division

701 Ocean Street, Room 312, Santa Cruz, CA 95060 (831) 454-2022 Fax: (831) 454-3128 TDD/TTY -Call 711 www.scceh.com

## **Guide for Drinking Water Watch**

#### **HOW TO CHECK YOUR MONITORING SCHEDULES**

California Drinking Water Watch (DWW) is the best way to keep up to date with your monitoring schedules because it updates your schedule in real time. Keeping up to date in DWW is also important because if results are not found in DWW then the State would consider that system to be out of compliance, even if results were provided to the county. So being up to date in DWW is the best way to confirm compliance and avoid possible enforcement actions.

The website is located at the following address:

#### <https://sdwis.waterboards.ca.gov/PDWW/>

You can reach the site by clicking the link above or typing it into your internet browser. Once you open that link, you will be brought to the DWW homepage where you can type either your system name or system number into the appropriate search bar.

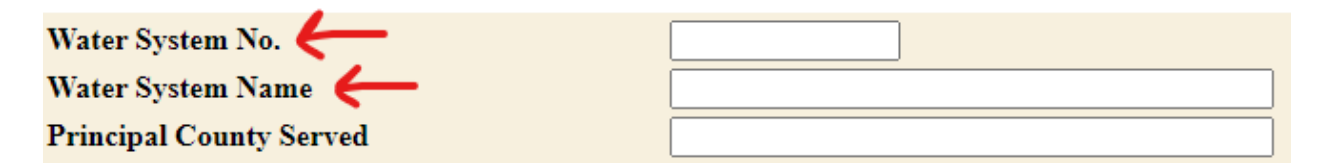

That should bring up the page for your specific system, but if you used your system name you may need to choose from a list of similarly named systems. It is highly recommended that you **bookmark this page** for future reference. Whenever you want to check what is on your schedule, you will go to this page and then use the following directions:

Hover your cursor over "Monitoring Schedules" on the left side of the screen and then click on "Old Format", which is simpler and easier to read.

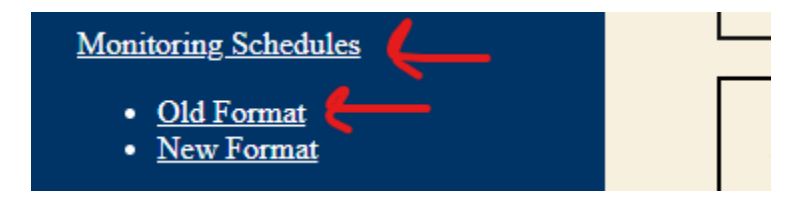

The top of the next page provides additional information about how to use these monitoring schedules. Scroll down the page until you see your Sampling Points. These sample points will include all your sources, but you can also find your Lead & Copper and Disinfection By-product (DBP) sampling points here, if applicable.

To check a monitoring schedule for a sample point, click the appropriate link on the left side of the screen.

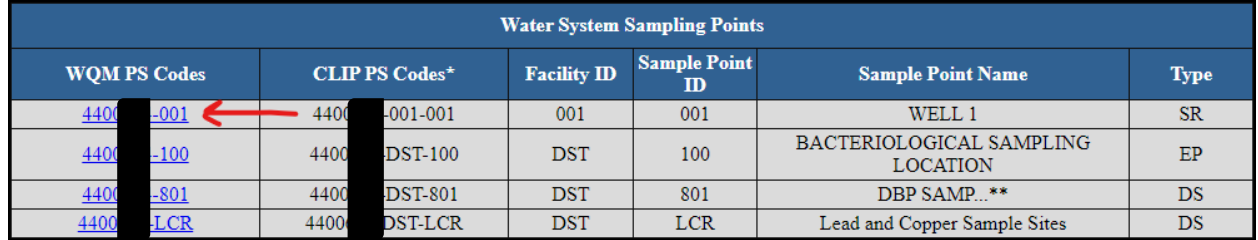

#### **Source Monitoring:**

When you select a source (well, spring) or a DBP sampling point, a window opens that shows the monitoring schedule for that sampling point. The schedule shows; every chemical that needs to be sampled for, the last sample result, how often it must be sampled (in months), and when it is next due. If the next sample date is the current month or older, it will be marked "DUE NOW" in the "Notes" column.

• *Please note that there are usually two pages, so you must click on the arrow to the right of the "2" to see every required chemical.*

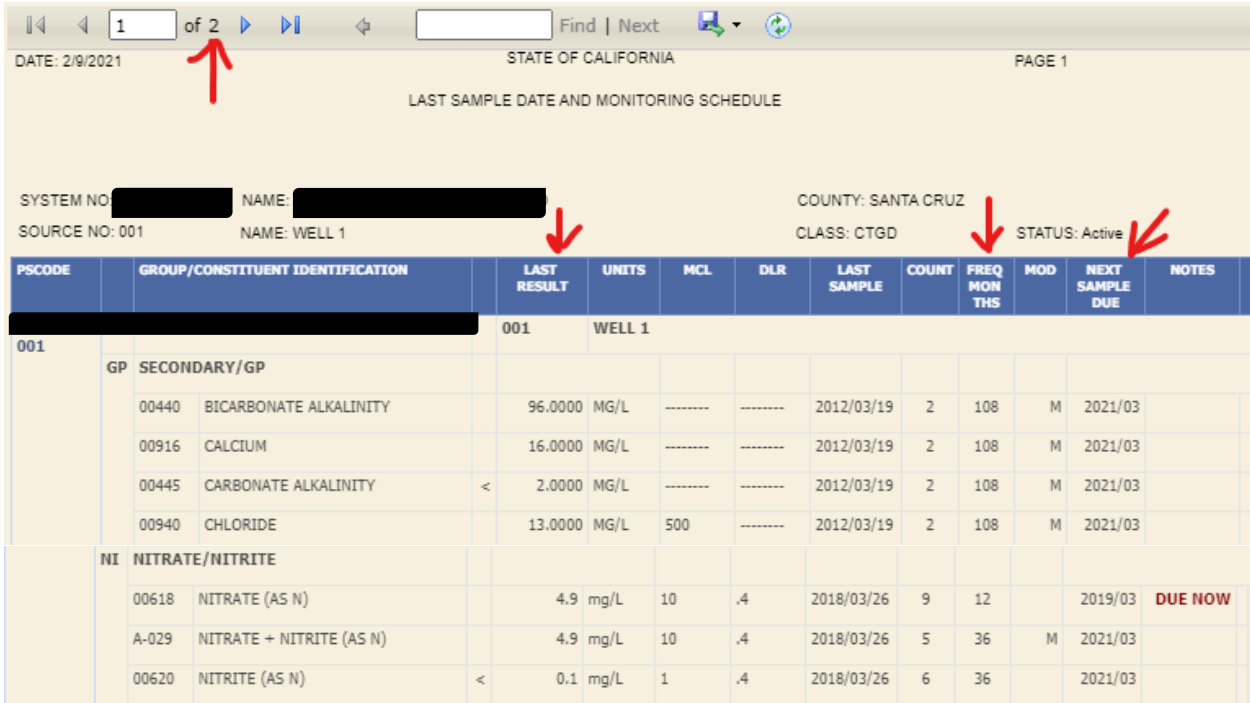

The information in these monitoring schedules should be updated automatically whenever your laboratory completes an analysis and sends you a lab report. If you do not see results from a sample you collected, you will need to contact the lab and ask if they uploaded the results to DWW.

### **HOW TO GET RESULTS INTO DWW:**

**For samples to be correctly uploaded to DWW, it is critical to include the following information on your Chain-of-Custody form when submitting samples:**

**1. List the correct sample point codes (e.g., 001) along with the local name (e.g., Well). This is required for all water system compliance sampling and ensures that the data is uploaded to the correct sample point. This is especially important for systems with multiple wells.**

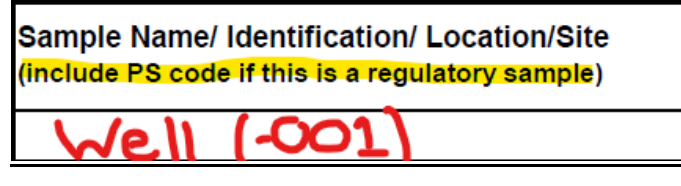

**2. Check the box for data upload ("EDT", "Write On", "State Database", etc.) on the COC to ensure the lab knows that it must be uploaded to DWW. It is required that all public water systems upload sampling information to DWW, so you may need to request that your lab create an EDT for older samples if they were not uploaded.**

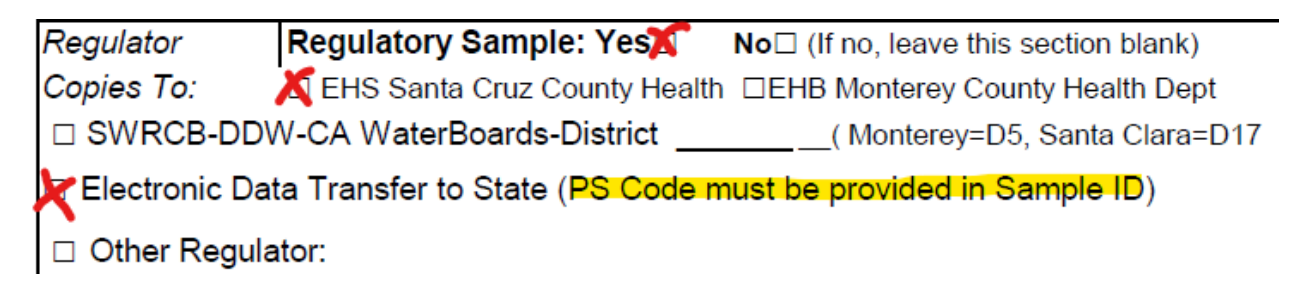

#### **Lead and Copper Monitoring:**

The Lead and Copper monitoring page is different from the other monitoring schedules and has different requirements for reporting. Due to the way that monitoring periods are recorded in DWW, the "Next Sampling Due" is **not accurate** for when you are next scheduled to sample. To determine your next sampling date, add the number of years in your frequencies section (3 years) to the year shown in the "Last Sampling End" column (7/7/2017) to get your next sampling year (2020).

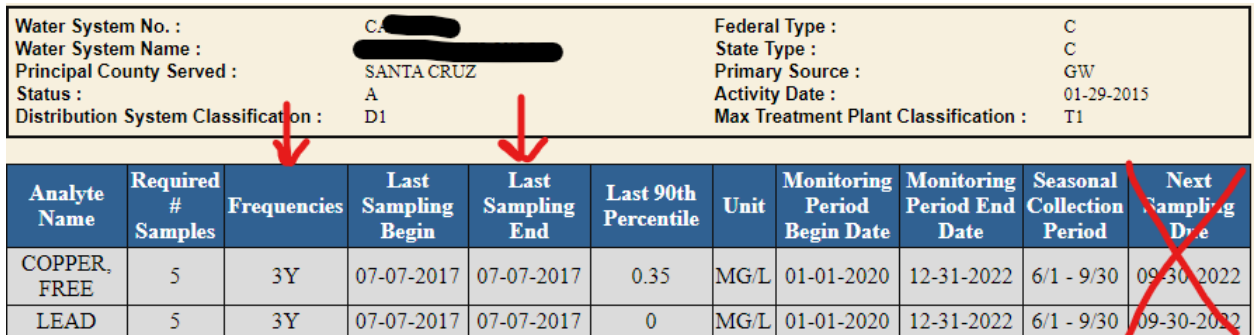

The results shown above are a sample summary, which provides the 90<sup>th</sup> percentile result for both Lead and Copper. This is calculated by county staff once a set of lead and copper results are provided. If you do not see sample results from a test you have records for, you will need to contact County Staff to confirm the upload has been completed.